# **RuntimePortal**

# **Property Summary**

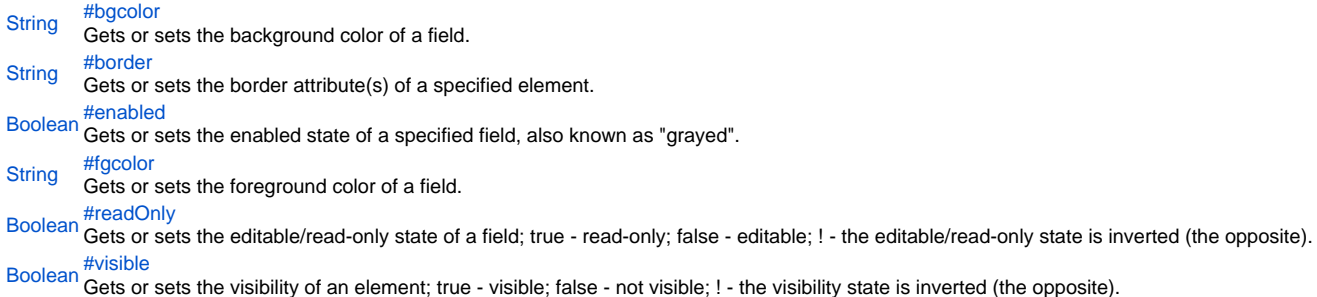

# **Method Summary**

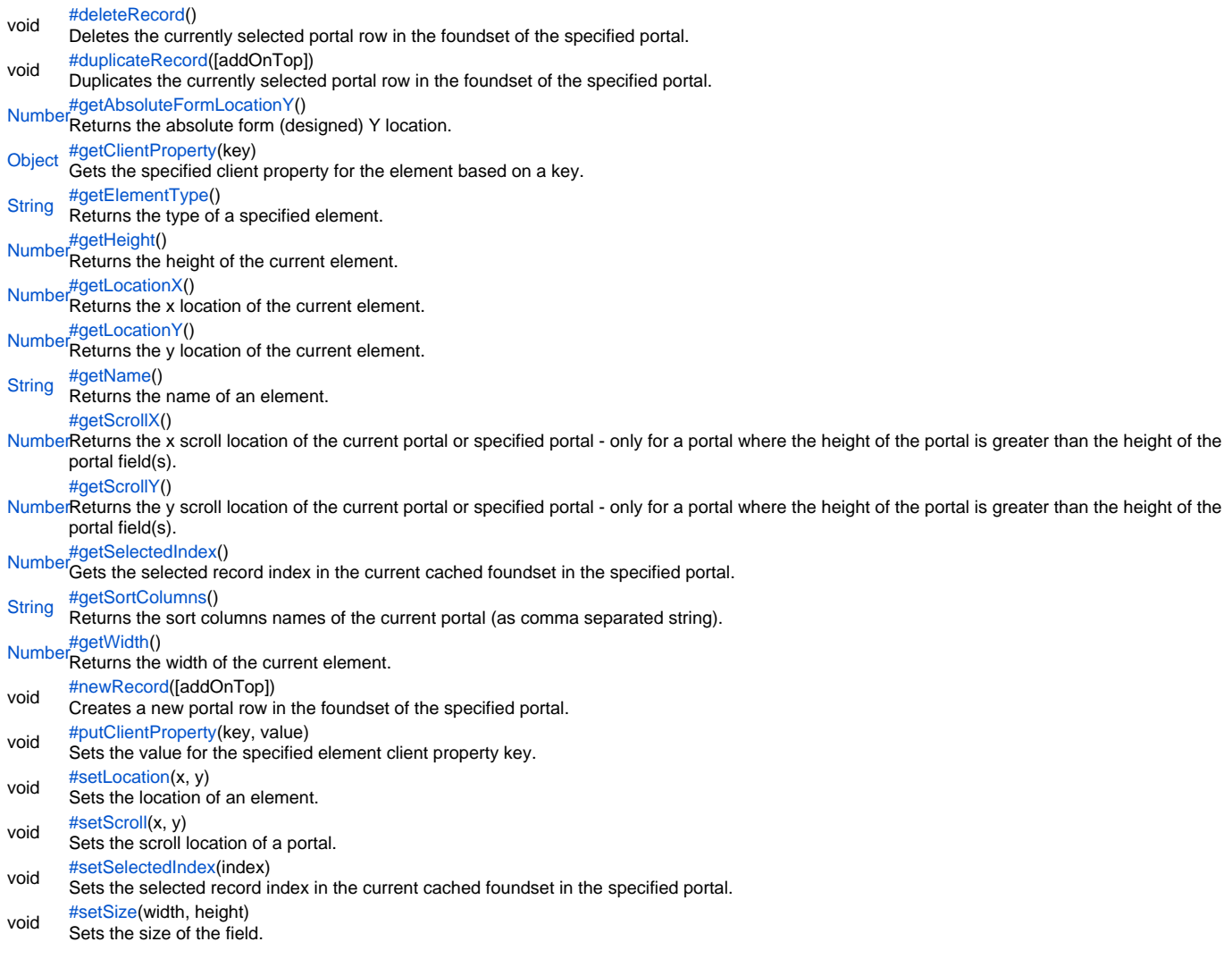

**Property Details**

#### <span id="page-1-0"></span>bgcolor

Gets or sets the background color of a field. The color has to be set using the hexadecimal RGB value as used in HTML.

```
Returns
```
# **[String](https://wiki.servoy.com/display/Serv60/String) Sample**

```
//sets the background color of the field
forms.customer.elements.customer_id.bgcolor = "#FFFFFF";
//gets the background color of the field
var c = forms.customer.elements.customer_id.bgcolor;
```
#### <span id="page-1-1"></span>border

Gets or sets the border attribute(s) of a specified element.

The border attributes:

borderType - EmptyBorder, EtchedBorder, BevelBorder, LineBorder, TitleBorder, MatteBorder, SpecialMatteBorder. size - (numeric value) for: bottom, left, right, top. color - (hexadecimal value) for: bottom, left, right, top. dash pattern - (numeric value) for selected side(s). rounding radius - (numeric value) for selected side(s).

NOTE: Use the same value(s) and order of attribute(s) from the element design time property "borderType".

```
Parameters
spec – the border attributes
Returns
String
Sample
```
//sets the border type to "LineBorder" //sets a 1 px line width for the bottom and left side of the border //sets the hexadecimal color of the border to "#ccffcc" var b = forms.customer.elements.customer\_id.setBorder('LineBorder,1,#ccffcc');

#### <span id="page-1-2"></span>enabled

Gets or sets the enabled state of a specified field, also known as "grayed". true - enabled; false - not enabled; ! - the enabled state is inverted (the opposite).

NOTE: A disabled element cannot be selected by clicking the element (or by pressing the TAB key even if this option is supported by the operating system).

NOTE: A label or button element will not disable if the "displayType" design time property for a field is set to HTML\_AREA.

NOTE: The disabled "grayed" color is dependent on the LAF set in the Servoy Client Application Preferences. For more information see Preferences: Look And Feel in the Servoy Developer User's Guide.

**Returns**

# [Boolean](https://wiki.servoy.com/display/Serv60/Boolean)

**Sample**

```
//gets the enabled state of the field
var currState = forms.customer.elements.customer_id.enabled;
```

```
//sets the enabled state of the field
forms.customer.elements.customer_id.enabled = !currentState;
```
#### <span id="page-2-0"></span>fgcolor

Gets or sets the foreground color of a field. The color has to be set using the hexadecimal RGB value as used in HTML.

**Returns**

```
String
Sample
```

```
//sets the foreground color of the field
forms.customer.elements.customer_id.fgcolor = "#000000";
//gets the foreground color of the field
```
var c = forms.customer.elements.customer\_id.fgcolor;

#### <span id="page-2-1"></span>readOnly

Gets or sets the editable/read-only state of a field; true - read-only; false - editable; ! - the editable/read-only state is inverted (the opposite).

NOTE: A field set as read-only can be selected by clicking (or pressing the TAB key if this option is supported by the operating system) and the field data can be copied.

**Returns** [Boolean](https://wiki.servoy.com/display/Serv60/Boolean)

**Sample**

```
//gets the editable/read-only state of the field
var currentState = forms.customer.elements.customer_id.readOnly;
```

```
//sets the editable/read-only state of the field
forms.customer.elements.customer_id.readOnly = !currentState;
```
#### <span id="page-2-2"></span>visible

Gets or sets the visibility of an element; true - visible; false - not visible; ! - the visibility state is inverted (the opposite).

NOTE: The visibility of an element is not persistent; the state of visibility only applies to the current user in his/her current session.

# **Returns**

# [Boolean](https://wiki.servoy.com/display/Serv60/Boolean)

# **Sample**

```
//sets the element as visible
forms.company.elements.faxBtn.visible = true;
```

```
//gets the visibility of the element
var currentState = forms.company.elements.faxBtn.visible;
```

```
//sets the element as not visible when the current state is visible
forms.company.elements.faxBtn.visible = !currentState;
```
# **Method Details**

# <span id="page-2-3"></span>deleteRecord

void **deleteRecord**() Deletes the currently selected portal row in the foundset of the specified portal. **Returns** void **Sample** forms.customer.elements.customer\_id.deleteRecord();

# <span id="page-2-4"></span>duplicateRecord

# void **duplicateRecord**([addOnTop])

Duplicates the currently selected portal row in the foundset of the specified portal.

# **Parameters**

[addOnTop] – adds the duplicated record as the topmost record of the foundset, default value is true **Returns**

```
void
```
# **Sample**

//adds the duplicated record on top forms.customer.elements.customer\_id.duplicateRecord(true);

#### <span id="page-3-0"></span>getAbsoluteFormLocationY

#### [Number](https://wiki.servoy.com/display/Serv60/Number) **getAbsoluteFormLocationY**()

Returns the absolute form (designed) Y location.

# **Returns**

[Number](https://wiki.servoy.com/display/Serv60/Number) – The y location of the form in pixels.

# **Sample**

var absolute\_y = forms.customer.elements.customer\_id.getAbsoluteFormLocationY();

# <span id="page-3-1"></span>getClientProperty

# [Object](https://wiki.servoy.com/display/Serv60/Object) **getClientProperty**(key)

Gets the specified client property for the element based on a key.

NOTE: Depending on the operating system, a user interface property name may be available.

#### **Parameters**

[{Object}](https://wiki.servoy.com/display/Serv60/Object) key – user interface key (depends on operating system)

**Returns**

[Object](https://wiki.servoy.com/display/Serv60/Object) – The value of the property for specified key. **Sample**

var property = forms.customer.elements.customer\_id.getClientProperty('ToolTipText');

# <span id="page-3-2"></span>getElementType

# [String](https://wiki.servoy.com/display/Serv60/String) **getElementType**() Returns the type of a specified element. **Returns**

[String](https://wiki.servoy.com/display/Serv60/String) – The display type of the element as String. **Sample**

var et = forms.customer.elements.customer\_id.getElementType();

# <span id="page-3-3"></span>getHeight

[Number](https://wiki.servoy.com/display/Serv60/Number) **getHeight**()

Returns the height of the current element. NOTE: getHeight() can be used with getWidth() to set the size of an element using the setSize function. For example:

//returns the width (w) and height (h) var w = forms.company.elements.faxBtn.getWidth(); var h = forms.company.elements.faxBtn.getHeight();

//sets the new size forms.company.elements.faxBtn.setSize(w,h);

//sets the new size and adds 1 px to both the width and height forms.company.elements.faxBtn.setSize(w+1,h+1);

# **Returns**

[Number](https://wiki.servoy.com/display/Serv60/Number) – The height of the element in pixels.

**Sample**

var ht = forms.customer.elements.customer\_id.getHeight();

<span id="page-3-4"></span>[Number](https://wiki.servoy.com/display/Serv60/Number) **getLocationX**() getLocationX

Returns the x location of the current element.

NOTE: getLocationX() can be used with getLocationY() to set the location of an element using the setLocation function. For Example:

```
//returns the X and Y coordinates
var x = forms.company.elements.faxBtn.getLocationX();
var y = forms.company.elements.faxBtn.getLocationY();
```
//sets the new location 10 px to the right; 10 px down from the current location forms.company.elements.faxBtn.setLocation(x+10,y+10); **Returns**

[Number](https://wiki.servoy.com/display/Serv60/Number) – The x location of the element in pixels.

# **Sample**

var x = forms.customer.elements.customer\_id.getLocationX();

# <span id="page-4-0"></span>getLocationY

[Number](https://wiki.servoy.com/display/Serv60/Number) **getLocationY**() Returns the y location of the current element.

NOTE: getLocationY() can be used with getLocationX() to set the location of an element using the setLocation function. For Example:

//returns the X and Y coordinates var x = forms.company.elements.faxBtn.getLocationX(); var y = forms.company.elements.faxBtn.getLocationY();

//sets the new location 10 px to the right; 10 px down from the current location forms.company.elements.faxBtn.setLocation(x+10,y+10);

# **Returns**

[Number](https://wiki.servoy.com/display/Serv60/Number) – The y location of the element in pixels.

**Sample**

var y = forms.customer.elements.customer\_id.getLocationY();

# <span id="page-4-1"></span>getName

[String](https://wiki.servoy.com/display/Serv60/String) **getName**() Returns the name of an element. (may be null as well) **Returns** [String](https://wiki.servoy.com/display/Serv60/String) – The name of the element. **Sample**

var name = forms.customer.elements.customer\_id.getName();

# <span id="page-4-2"></span>getScrollX

# [Number](https://wiki.servoy.com/display/Serv60/Number) **getScrollX**()

Returns the x scroll location of the current portal or specified portal - only for a portal where the height of the portal is greater than the height of the portal field(s).

NOTE: getScrollX() can be used with getScrollY() to set the scroll location of a portal using the setScroll function. For Example:

//returns the X and Y scroll coordinates var x = forms.company.elements.portal50.getScrollX(); var y = forms.company.elements.portal50.getScrollY();

//sets the new scroll location forms.company.elements.portal50.setScroll(x+10,y+10); **Returns** [Number](https://wiki.servoy.com/display/Serv60/Number) – The x scroll location in pixels. **Sample**

var x = forms.customer.elements.customer\_id.getScrollX();

<span id="page-4-3"></span>[Number](https://wiki.servoy.com/display/Serv60/Number) **getScrollY**() getScrollY

Returns the y scroll location of the current portal or specified portal - only for a portal where the height of the portal is greater than the height of the portal field(s).

NOTE: getScrollY() can be used with getScrollX() to set the scroll location of a portal using the setScroll function. For Example:

//returns the X and Y scroll coordinates var x = forms.company.elements.portal50.getScrollX(); var y = forms.company.elements.portal50.getScrollY();

### //sets the new scroll location

forms.company.elements.portal50.setScroll(x+10,y+10);

# **Returns**

[Number](https://wiki.servoy.com/display/Serv60/Number) – The y scroll location in pixels.

# **Sample**

var y = forms.customer.elements.customer\_id.getScrollY();

# <span id="page-5-0"></span>getSelectedIndex

# [Number](https://wiki.servoy.com/display/Serv60/Number) **getSelectedIndex**()

Gets the selected record index in the current cached foundset in the specified portal.

#### **Returns**

[Number](https://wiki.servoy.com/display/Serv60/Number) – The selected index (integer).

# **Sample**

//gets the selected record index in the foundset var current = forms.customer.elements.customer\_id.getSelectedIndex();

```
//sets the next record index in the foundset
forms.customer.elements.customer_id.setSelectedIndex(current+1);
```
#### <span id="page-5-1"></span>getSortColumns

#### [String](https://wiki.servoy.com/display/Serv60/String) **getSortColumns**()

Returns the sort columns names of the current portal (as comma separated string).

```
Returns
String – array with column names
```
**Sample**

var w = forms.customer.elements.customer\_id.getSortColumns();

# <span id="page-5-2"></span>getWidth

# [Number](https://wiki.servoy.com/display/Serv60/Number) **getWidth**()

Returns the width of the current element.

NOTE: getWidth() can be used with getHeight() to set the size of an element using the setSize function. For Example:

```
//returns the width (w) and height (h)
var w = forms.company.elements.faxBtn.getWidth();
var h = forms.company.elements.faxBtn.getHeight();
```
//sets the new size forms.company.elements.faxBtn.setSize(w,h);

//sets the new size and adds 1 px to both the width and height forms.company.elements.faxBtn.setSize(w+1,h+1);

**Returns** [Number](https://wiki.servoy.com/display/Serv60/Number) – The width of the element in pixels.

# **Sample**

var w = forms.customer.elements.customer\_id.getWidth();

# <span id="page-5-3"></span>newRecord

void **newRecord**([addOnTop])

Creates a new portal row in the foundset of the specified portal.

#### **Parameters**

[addOnTop] – adds the new portal record as the topmost row of the foundset, default value is true

# **Returns** void **Sample**

// foreign key data is only filled in for equals (=) relation items //adds the new record on top forms.customer.elements.customer\_id.newRecord(true);

# <span id="page-6-0"></span>putClientProperty

# void **putClientProperty**(key, value)

Sets the value for the specified element client property key.

NOTE: Depending on the operating system, a user interface property name may be available.

#### **Parameters**

[{Object}](https://wiki.servoy.com/display/Serv60/Object) key – user interface key (depends on operating system) [{Object}](https://wiki.servoy.com/display/Serv60/Object) value – a predefined value for the key

# **Returns**

void

**Sample**

forms.customer.elements.customer\_id.putClientProperty('ToolTipText','some text');

#### <span id="page-6-1"></span>setLocation

# void **setLocation**(x, y)

Sets the location of an element. It takes as input the X (horizontal) and Y (vertical) coordinates - starting from the TOP LEFT side of the screen.

NOTE: getLocationX() can be used with getLocationY() to return the current location of an element; then use the X and Y coordinates with the setLocation function to set a new location. For Example:

//returns the X and Y coordinates var x = forms.company.elements.faxBtn.getLocationX(); var y = forms.company.elements.faxBtn.getLocationY();

//sets the new location 10 px to the right; 10 px down from the current location forms.company.elements.faxBtn.setLocation(x+10,y+10);

# **Parameters**

 ${Number}x - the X coordinate of the element in pixels.$  ${Number}x - the X coordinate of the element in pixels.$ 

[{Number}](https://wiki.servoy.com/display/Serv60/Number) y – the Y coordinate of the element in pixels.

#### **Returns** void

# **Sample**

forms.customer.elements.customer\_id.setLocation(200,200);

# <span id="page-6-2"></span>setScroll

#### void **setScroll**(x, y)

Sets the scroll location of a portal. It takes as input the X (horizontal) and Y (vertical) coordinates - starting from the TOP LEFT side of the screen - only for a portal where the height of the portal is greater than the height of the portal filed(s).

NOTE: getScrollX() can be used with getScrollY() to return the current scroll location of a portal; then use the X and Y coordinates with the setScroll function to set a new scroll location. For Example:

//returns the X and Y coordinates var x = forms.company.elements.portal50.getScrollX(); var y = forms.company.elements.portal50.getScrollY();

//sets the new location forms.company.elements.portal50.setScroll(x+10,y+10);

#### **Parameters**

 ${Number}x - the X coordinate of the portal scroll location in pixels$  ${Number}x - the X coordinate of the portal scroll location in pixels$ 

[{Number}](https://wiki.servoy.com/display/Serv60/Number) y – the Y coordinate of the portal scroll location in pixels

**Returns** void

# **Sample**

forms.customer.elements.customer\_id.setScroll(200,200);

# <span id="page-7-0"></span>setSelectedIndex

# void **setSelectedIndex**(index)

Sets the selected record index in the current cached foundset in the specified portal.

# **Parameters**

[{Number}](https://wiki.servoy.com/display/Serv60/Number) index – the specified record index

**Returns** void

**Sample**

```
//gets the selected record index in the foundset
var current = forms.customer.elements.customer_id.getSelectedIndex();
```

```
//sets the next record index in the foundset
forms.customer.elements.customer_id.setSelectedIndex(current+1);
```
# <span id="page-7-1"></span>setSize

void **setSize**(width, height)

Sets the size of the field. It takes as input the width and the height.

NOTE: getWidth() can be used with getHeight() to set the size of an element using the setSize function. For Example:

//returns the width (w) and height (h) var w = forms.company.elements.faxBtn.getWidth(); var h = forms.company.elements.faxBtn.getHeight();

//sets the new size forms.company.elements.faxBtn.setSize(w,h);

//sets the new size and adds 1 px to both the width and height forms.company.elements.faxBtn.setSize(w+1,h+1);

# **Parameters**

[{Number}](https://wiki.servoy.com/display/Serv60/Number) width – the width of the element in pixels. [{Number}](https://wiki.servoy.com/display/Serv60/Number) height – the height of the element in pixels. **Returns** void **Sample**

```
forms.customer.elements.customer_id.setSize(20,30);
```